# RITON MUSIC WORKSTATION/SAMPLER **System Version 2.0**

**Update Guide** アップデート・ガイド

> **TRITON TRITON** *pro*  $TRITION$

# **KORG**

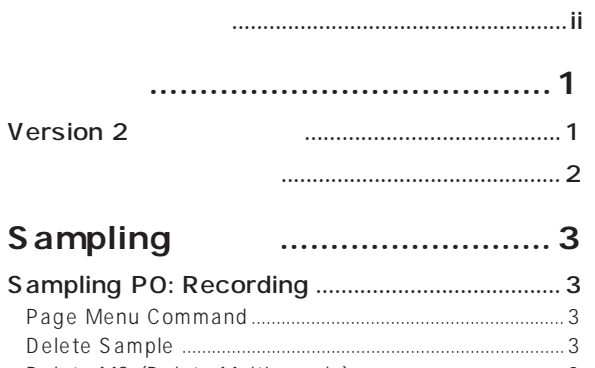

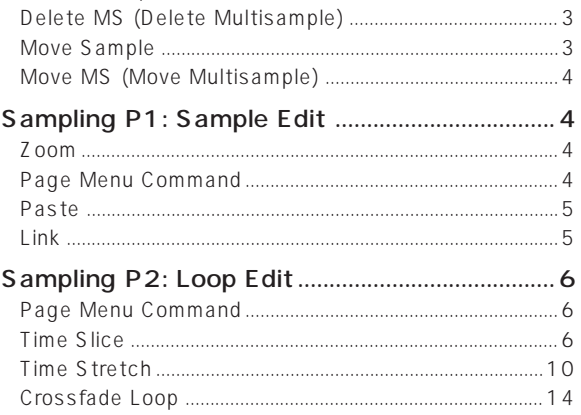

## Sequencer ....................... 16

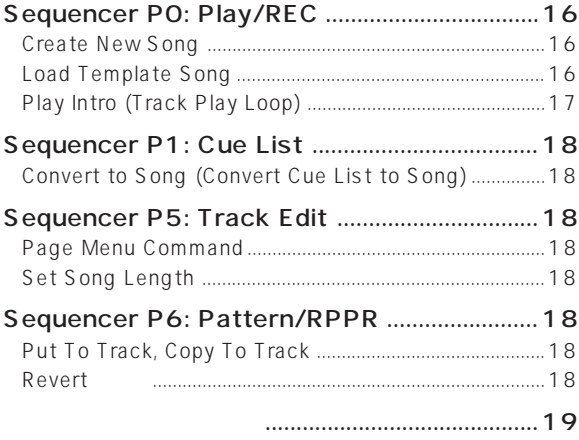

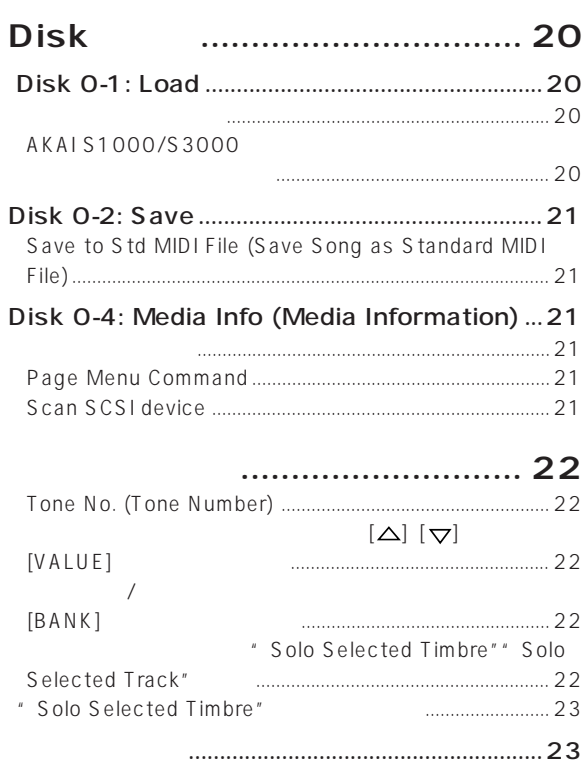

<span id="page-2-0"></span>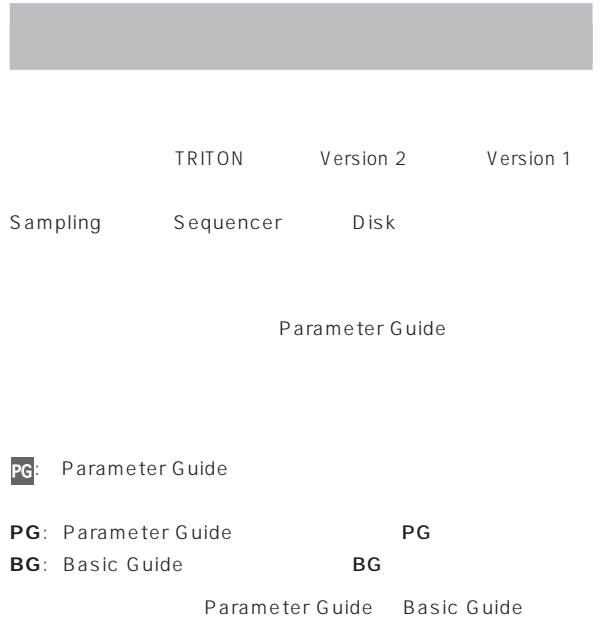

 $\begin{array}{ccc} \text{MID I} & \text{GENERAL} & \text{MID I} \end{array}$ AMEI

## <span id="page-3-0"></span>**Version 2**

TRITON Version 2

## **Sampling**

**Time Slice**  $\mathcal{L}$  $\Gamma$ Sequencer

新しいリズム・ループが作成できます。(ステレオ・サンプル対応) **Time Stretch**

 $\mathsf{SUS}}$ taining Slice (2008年)  $\lambda$ 

#### **Crossfade Loop**

**Link (Crossfade )** 2つのサンプルにすることができました。1つのサンプルにすることができました。1つのサンプルにすることは、1つのサンプルにすることができました。1つのサンプルにすることができました。1つのサンプルにすることができました。1つのサンプルにすることができました。1つのサンプルにすることができました。1つのサンプルにすることができました。1つのサンプルにすることができました。1つのサンプルにすることができました。1つのサンプルにすることができまし

**ZOOM OUT Max, ZOOM IN x1**

 $ZOOM$  2

 $($ 

**Move Sample, Move MS**

#### **Paste**

**Delete Sample, Delete MS**

Delete Sample Delete MS

**Sequencer** 

<u>はしているようなスタットのサイト</u>

**Play Intro (Track Play Loop)**

#### **Load Template Song**

 $(16)$ 

#### **Create New Song, Set Song Length**

Set Song Length

**RPPR Setup, Revert** RPPR Setupに追加された"Revert" ボタンで、直前にエディットし RPPR Setup KEY

**Convert to Song (Convert Cue List to Song)** Convert to Song The Manuscript Web Theory PLAY/MUTE" "Play Intro" (Track Play Loop)

**Put To Track, Copy To Track**

Put To Track Copy To Track

 $\sqrt{1-\frac{1}{2}}$ 

" Status" EXT EX2

 $Disk$ 

**Scan SCSI device**  $SCSI$ 

.KMP .KSF .AIF .WAV AKAI Program AKAI Sample (?)

#### **AKAI S1000/3000 フォーマットの**

AKAI S1000/3000 "-L""-R" **TRITON** 

(Version1 TRITON  $)$ 

**1**

<span id="page-4-0"></span>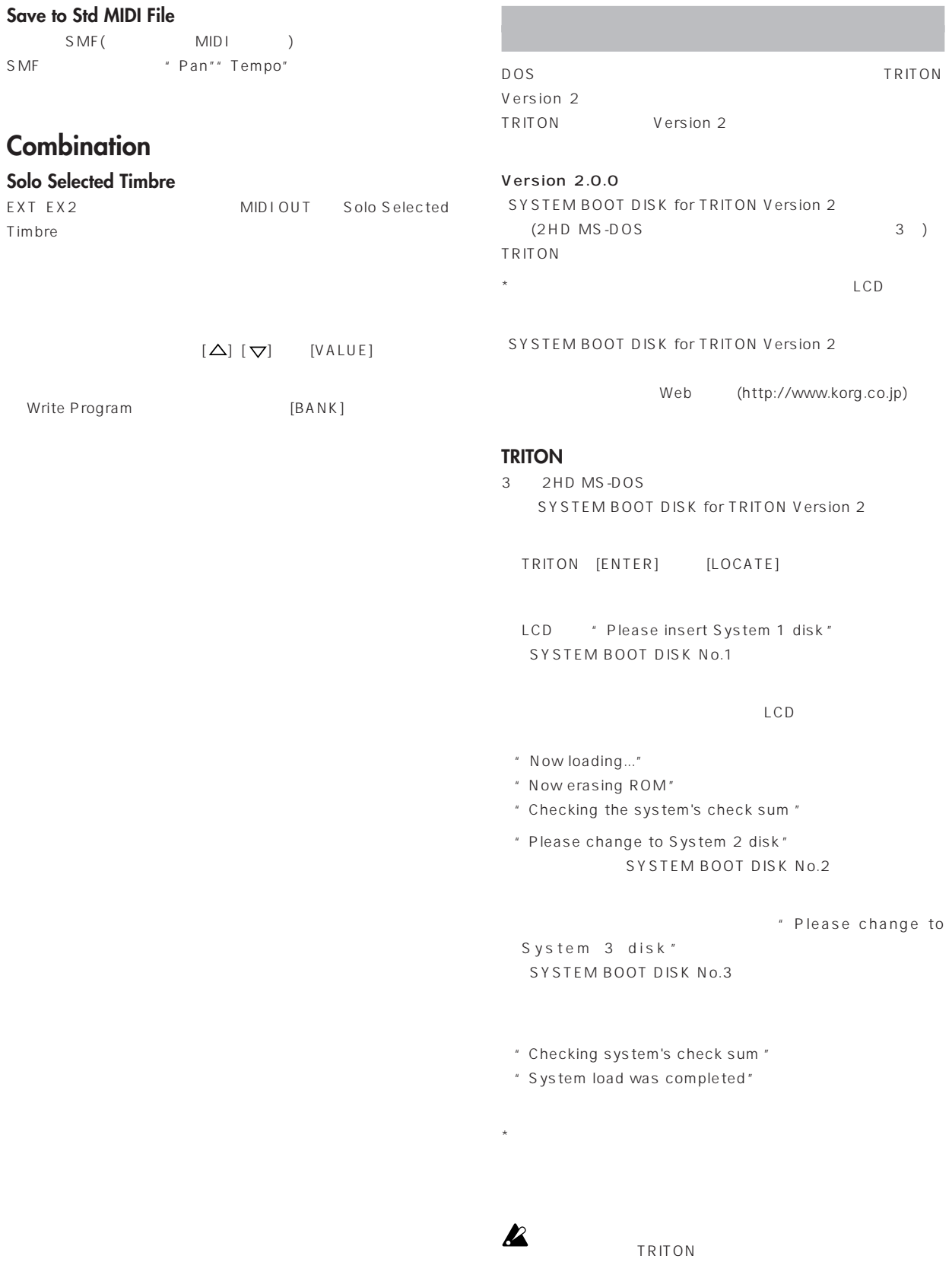

<span id="page-5-0"></span>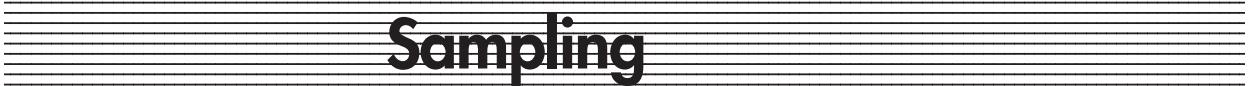

## **Sampling P0: Recording**

#### **0-1K: Move Sample**

#### **Rev.D** Page Menu Command ( : PG P.83, 0-1)

PG Parameter Guide O-1: Page Menu Command (☞PG  $P.83)$ 

0-1 K: Move Sample 0-1 L: Move MS

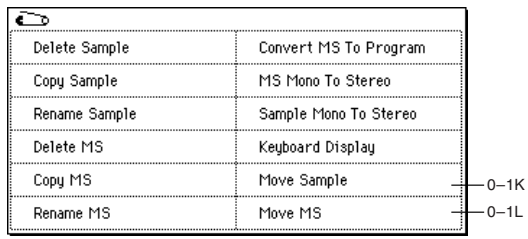

#### **New Delete Sample**  $($  **: PG P.83, 0-1A**)

" Unmapped Samples"

 $\left(\begin{array}{cc} \rule{0pt}{1cm} \\ \rule{0pt}{1cm} \end{array}\right)$ (Version1  $\lambda$ PG Parameter Guide O-1A:Delete Sample(☞PG P.83) " Unmapped Samples" Unmapped Samples:  $($ 

#### **Delete MS (Delete Multisample)**

**( 変更 : PG P.84, 0-1D)**

" Delete Samples too?"

 $($ プル ——— ただし、それらのサンプルが他のマルチサンプルやド ラムキットに使用されている場合は削除されない ——— (Version1  $)$ PG Parameter Guide O-1D: Delete MS (☞PG P.84) " Delete Samples too?"

Delete Samples too?:

 $($   $)$ 

 **New!!) Move Sample**  $($  **: PG P.85, 0-1K)** Move Sample

PG Parameter Guide (☞PG P.85)

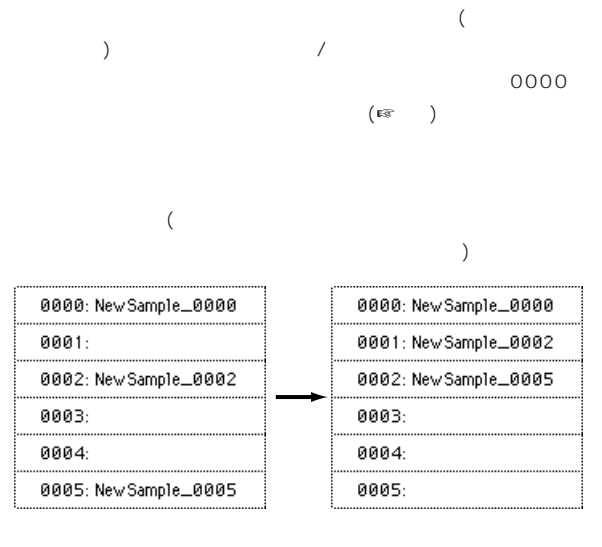

" Move Sample"

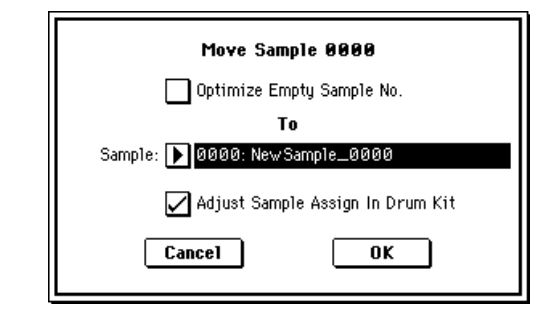

\* Optimize Empty Sample No." " Adjust Sample Assign In Drum Kit"  $($  $\overline{C}$ 

OK **OK** Cancel :移動先のサンプル・ナンバーにデータがすでにある場合は、上書き  $1$ 0000: New Sample\_0000 0000: New Sample\_0000 0001: New Sample\_0001 0001: New Sample\_0003 0002: New Sample\_0001 0002: 0003: New Sample\_0003 0003:  $0003$   $0001$ 

<span id="page-6-0"></span>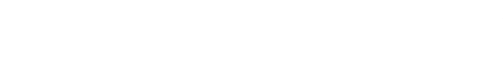

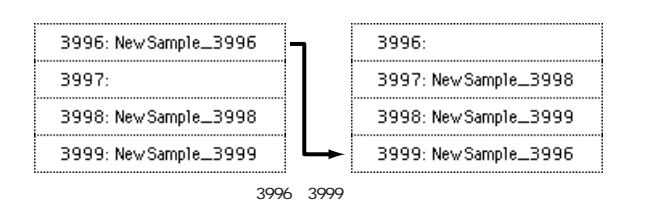

#### $\overline{O}$ K Cancel : わかり アルティー データ かんしょう かんしょう  $1$ うちょうきょうきょう 000: New MS. -000 000: New MS\_

#### **New!) Move MS (Move Multisample)**

**( 追加 : PG P.85, 0-1L)** Move MS

PG Parameter Guide (☞PG P.85)

#### **0-1L: Move MS**

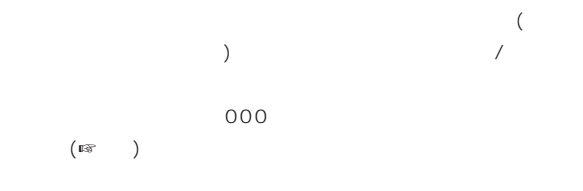

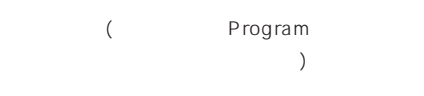

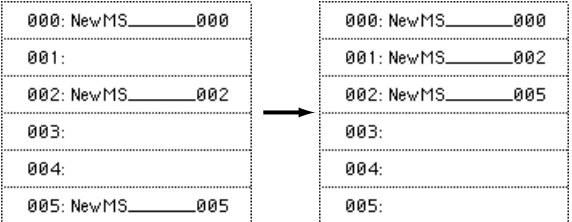

" Move MS"

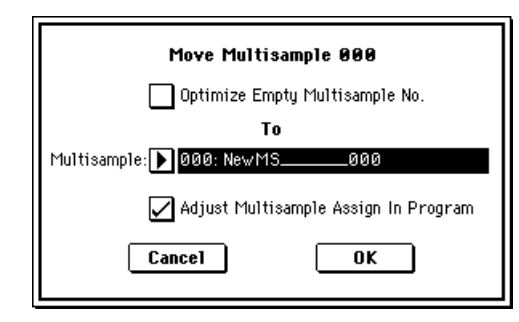

" To Multisample"

\* Optimize

 $\overline{1}$ 

Empty Multisample No."

" Adjust Multisample Assign In Program"

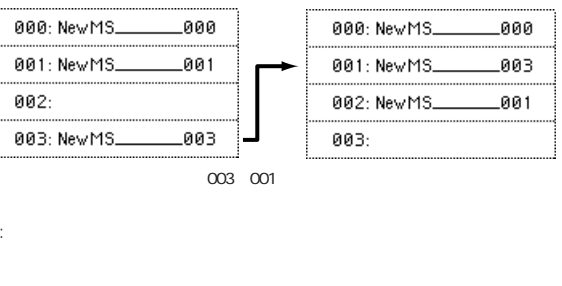

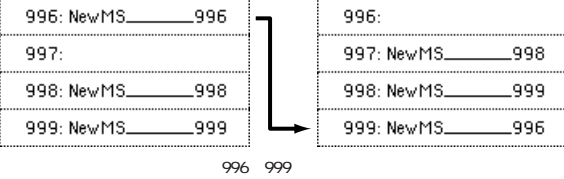

## **Sampling P1: Sample Edit**

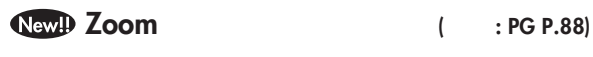

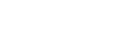

 $2$ 

PG Parameter Guide Zoom (☞PG P.88) 2

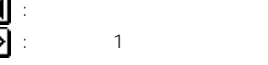

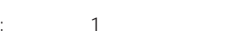

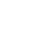

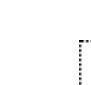

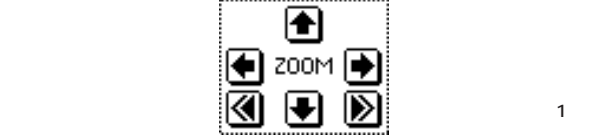

#### **Rew!)** Page Menu Command ( : PG P.94, 1-1)

PG Parameter Guide 1-1: Page Menu Command (☞PG  $P.94)$ 

1-1N: Link、0-1K: Move Sample、0-1L: Move MS

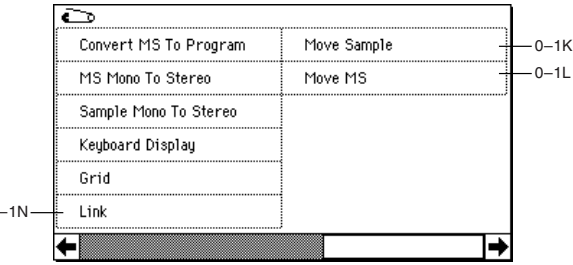

<span id="page-7-0"></span>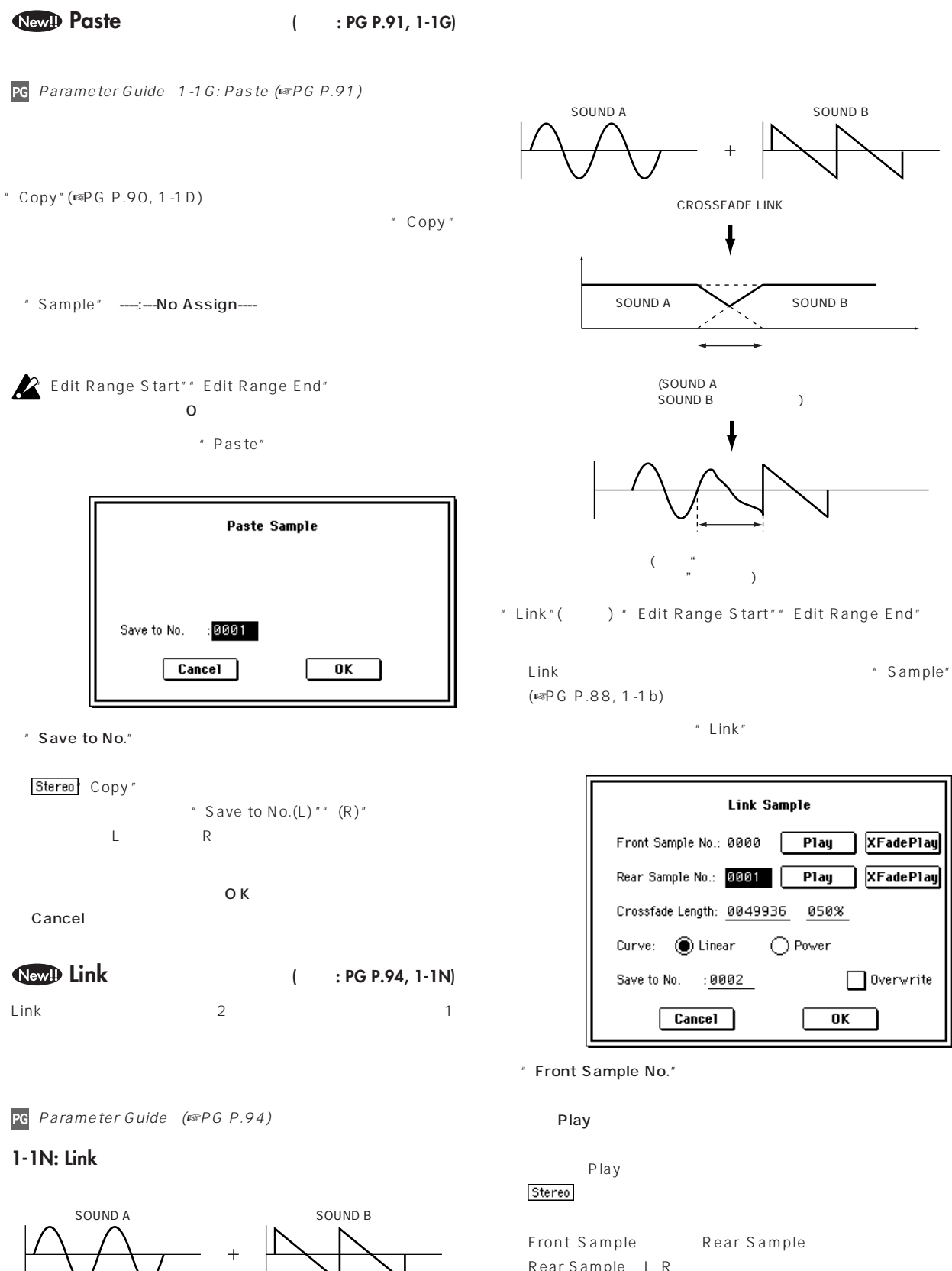

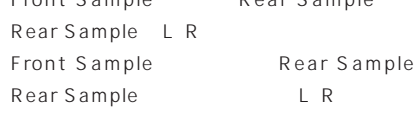

" Rear Sample No."

```
Play First Play
```
 $\leftarrow$  SOUND A  $\leftarrow$  SOUND B

LINK

┫

**Sampling**

<span id="page-8-0"></span>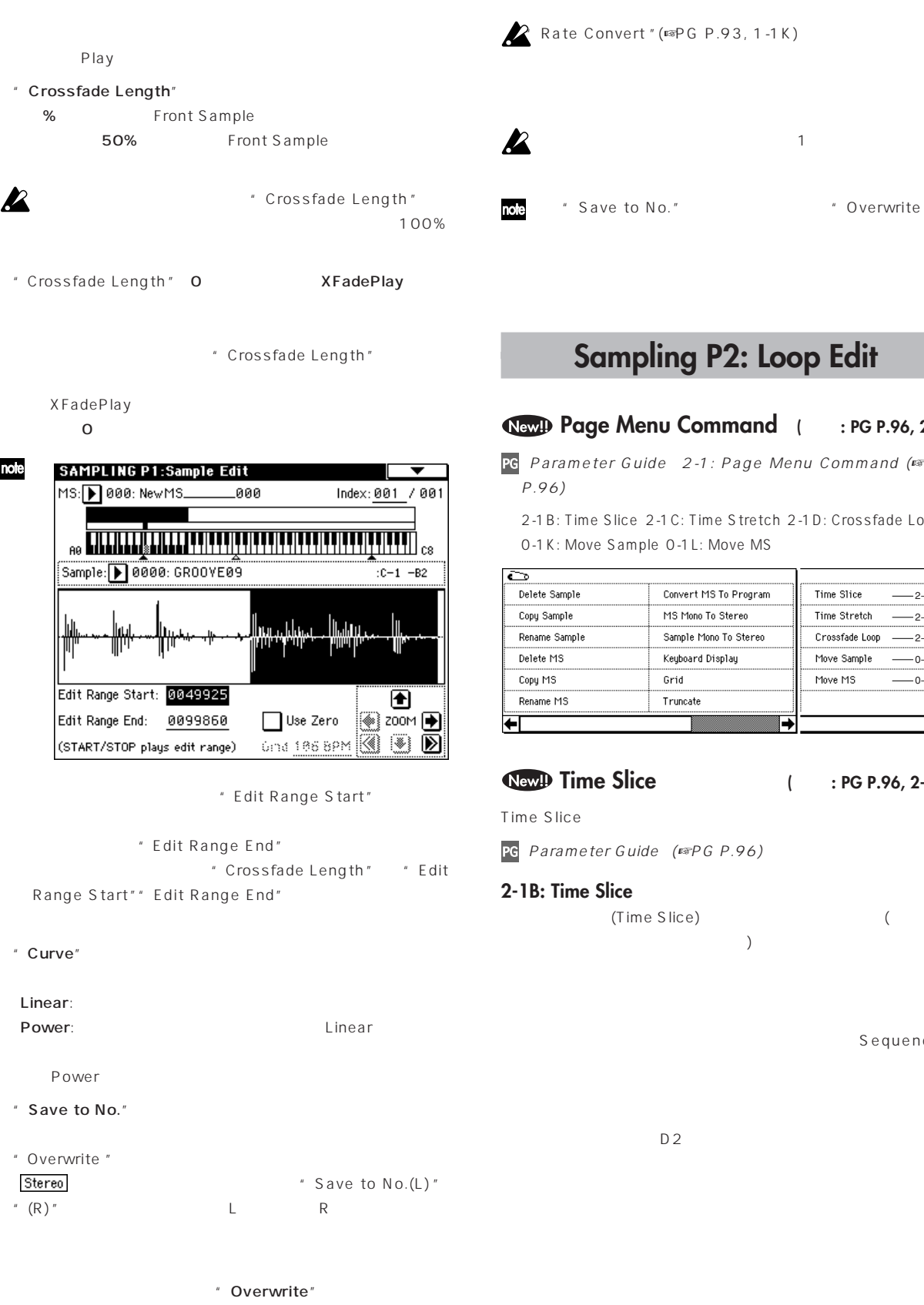

OK Cancel

(vert " (☞PG P.93, 1-1K)

 $\mathbf 1$ to No." <br>
"Overwrite "

## **Sampling P2: Loop Edit**

#### **Menu Command**  $($  **: PG P.96, 2-1)**

Guide 2-1: Page Menu Command (☞PG  $P.96$ )

lice 2-1C: Time Stretch 2-1D: Crossfade Loop ample 0-1L: Move MS

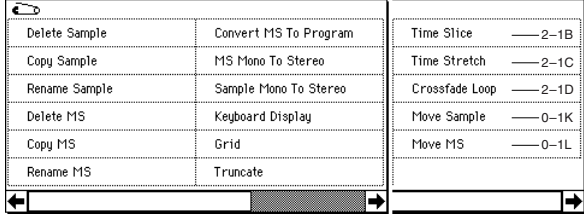

#### **Time Slice ( 追加 : PG P.96, 2-1B)**

 $Guide$  (☞PG P.96)

#### ice

(Time Slice)  $\left( \frac{1}{2} \right)^2$ 

Sequencer

 $\boldsymbol{\mathbb{Z}}$ 

note

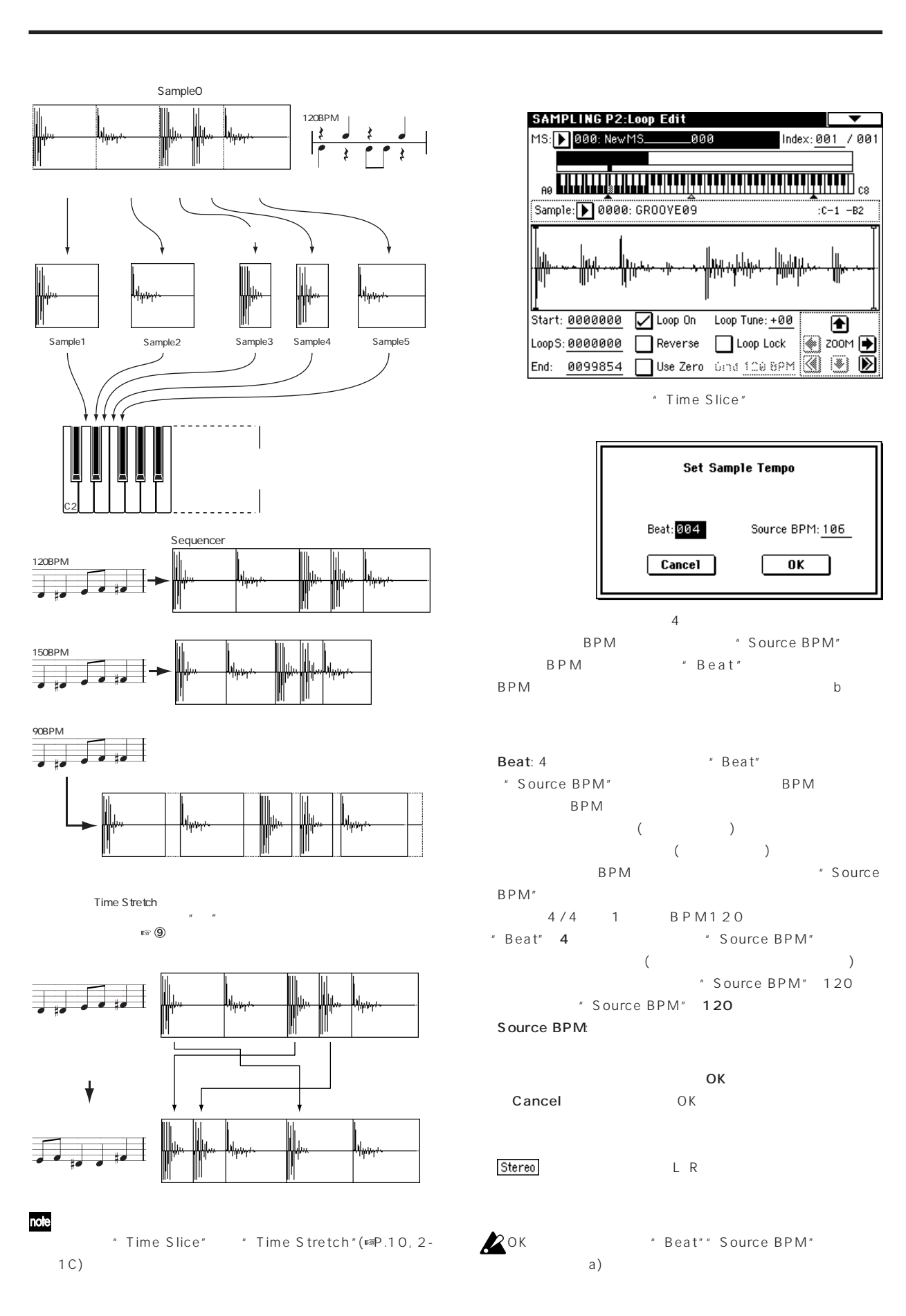

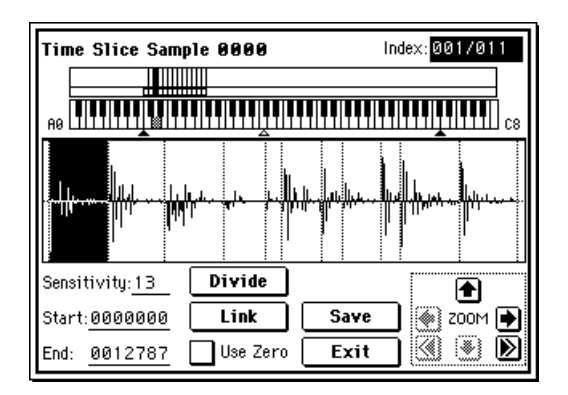

 $C2$  $D2$ 

#### " Index"

note [Enter]

#### note

[START/STOP] [START/STOP] \* Start"" End"

#### Keyboard & Index:

(Recording ) (☞PG P.80)

Index [Source, xxx(001...090)/yyy(001...090)]:

#### Source

xxx/yyy xxx yyy  $\sim$  90  $90$  90

サンプル波形ディスプレイ: サンプルがスライスされる位置を点 () Start Loop Start End () " Index" **xxx/yyy** 

 ステレオ・サンプルの場合、Lチャンネルのサンプル・デー  $R$ 

ZOOM:"  $\blacksquare$ (ISP.4, PG P.88) " Sensitivity"

Sensitivity [00...30]:

**P**  $\mathcal{U} = \mathcal{U}$ 

## " Sensitivity"  $\begin{array}{ccc} \n & 1 & \text{or} & 2 \\
 & 1 & \text{or} & 2\n \end{array}$ "Index" Start" " End" "Divide"" Link" Start: Index" "Index" End: # Index"

" Index"

 $\sum$  Index" Source

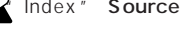

note

note

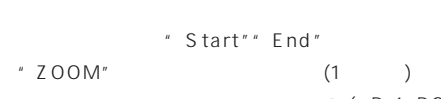

 $( \n \begin{bmatrix} \n \text{exp} \cdot 4 & \text{PG} & \text{P} \cdot 88 \n \end{bmatrix})$ Use Zero: (☞PG P.88) " Start"" End" " Use Zero"

Divide: the same of the lindex" and 2-

" End" " Start"

 $($ 

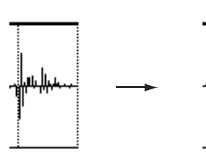

Link: "Index" "Index" "Index"

 $\sim$  2

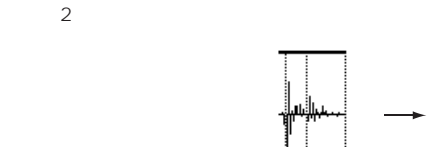

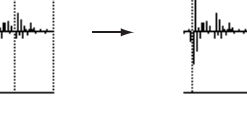

" Sensitivity"

note

**IZ** 

 $\overline{M}$  and  $\overline{M}$  and  $\overline{M}$  and  $\overline{M}$ Sequencer

 $A.$ 

スライスして2つのサンプルにします。1つのサンプル(キック

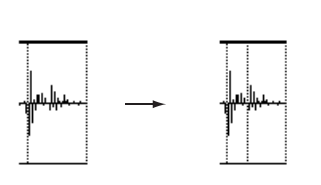

- " Sensitivity" " Divide" \* \* \* End" "Start"
- B. 1 1
- C. 1 1
	-
- $\overline{2}$
- " Sensitivity"
- $\mathbb C$ A B " Sensitivity"
- Save \* Save Samples &  $MS"$ 
	- Save Samples & MS Beat: 004 Source BPM: 106 Stretch Ratio: 100.00% New BPM: 106 Program: D E000: InitlProgramE000 Seq.Event Song: 000 Track: 01 Meter: 4/4  $\boxed{\text{Cancel}}$ **Save**
- " Time Stretch"

#### Stretch

 $\Gamma$ )

BPM"

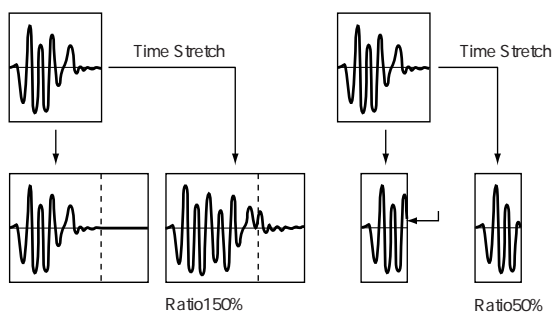

#### note 100%

a)" Beat" " Source BPM"

- b)  $\Box$ 
	- " Ratio" 50.00 200.00% 50.00%にしたときサンプルの長さは半分になり(テンポは倍に  $) 200.00\%$  2
	- $\begin{pmatrix} \cdot & & & \\ & \cdot & & \\ & & \cdot & \\ & & & \cdot \\ & & & & \end{pmatrix}$ BPM
	- " New BPM" BPM " Source BPM" " New BPM" " Ratio"
- - Source BPM"" New BPM" 40 480
		- " Ratio" 50.00 200.00

#### Stretch

- $D2$ " Ratio"" New BPM"
- note
	- Sequencer
		- " Start"" End"
	- Save
	- " Save with" Program:
	-
- Sampling
- Seq.Event:

Sequencer

" Ratio"" New

<span id="page-12-0"></span>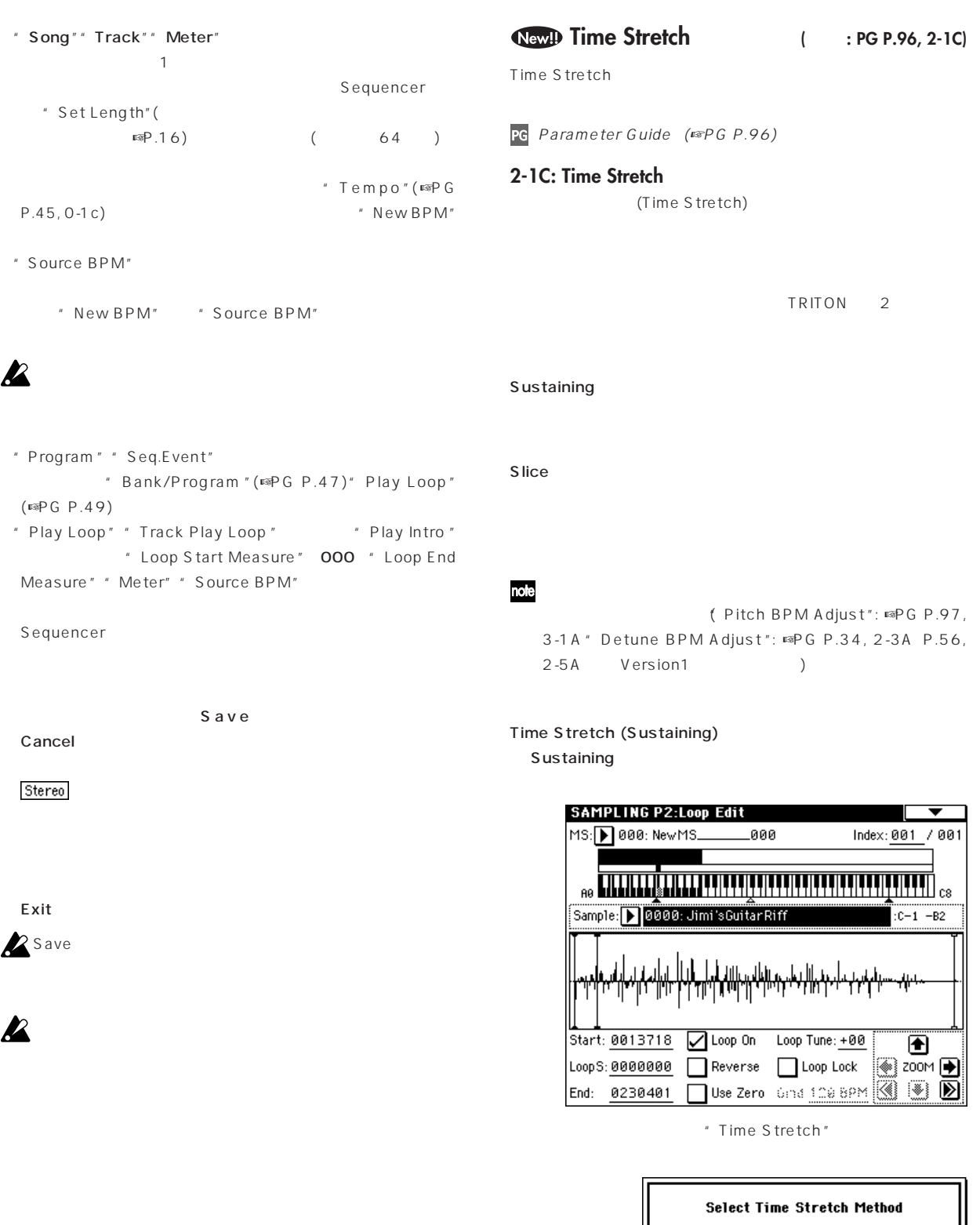

note

 $(\text{exp}.12, 2-1C)$  Slice

" Sensitivity"

" Time Stretch"

OK Cancel

**Sustaining** 

ステレオ・サンプルでL、Rの長さが異なる場合、長い方の

 $\overline{\mathbf{0}\mathbf{K}}$ 

Sustaining  $\bigcap$  Slice  $Cancel$ 

## **Time Stretch(Sustaining)** Quality: 7 Beat: 008 Source BPM: 100 Ratio: 100.00% New BPM: 100  $Cancel$  $\overline{\mathbf{0}}$  K

- " Quality"
- $0 \t 7$

 $\overline{4}$ 

# " Ratio" 50.00% 200.00%

- す。50.00%にしたときサンプルの長さは半分になり(テンポは 倍になります)、200.00%にしたときサンプルの長さは2倍に  $($ BPM
- $\blacksquare$  Beat "
- "Beat"を変更すると自動的に"Source BPM"の値も変わりま
- " Source BPM"
<sub>1</sub>  $BPM$ レスからエンド・アドレス(ループ・オフの場合)またはループ・ス <u>(</u> )
- $BPM$ " New BPM" BPM
- " Source BPM" " New BPM" " Ratio"
- 4/4 1 BPM120 BPM150 " Beat" 4 " Source BPM"
(
- $\Gamma$ " Source BPM" 120 \* Source BPM" 120
- " New BPM" 150 \*\*\* Ratio"
- Source BPM"" New BPM" 40 480
- " Ratio" 50.00 200.00

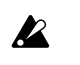

⑦ タイム・ストレッチを実行するときはOKボタンを、実行しないと Cancel

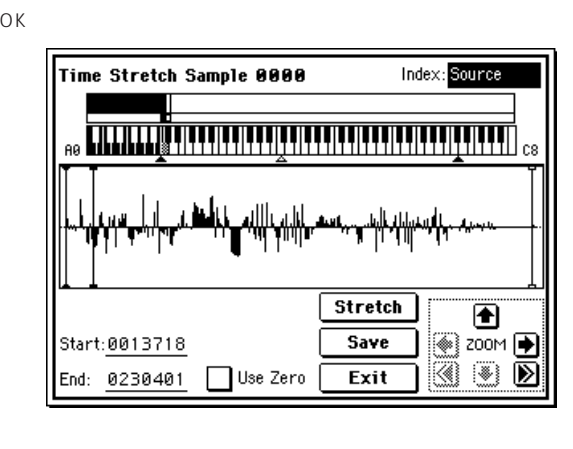

 $C2$ 

 $C \# 2$ " Index"

#### Keyboard & Index:

- (Recording ) (☞PG P.80) ステレオ・サンプルの場合、ステレオ・マルチサンプルを一
- Index [Source, Result]: Source
- Result
- note
- [Enter]
- サンプル波形ディスプレイ: 選択しているサンプルの波形を表示 2-1:Loop Edit Start Loop Start End
- ステレオ・サンプルの場合、Lチャンネルのサンプル・デー  $R$ ZOOM:" (☞P.4, PG P.88)
- Start: End:

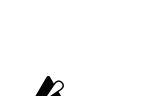

**P** 

Loop Edit

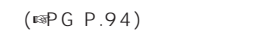

#### note  $[STAT/$ Time Stretch (Slice) STOP]<br>
[START/STOP] Sliceによるタイム・ストレッチを実行するサンプルを選択しま " Start"" End" **SAMPLING P2:Loop Edit** MS: 3 000: New MS\_ -000 Index: 001  $7001$ Use Zero: (☞PG P.88) Stretch Sample: 1 0000: GROOVE09  $: C-1$  -B2  $S$ ave $S$ Save Start: 0000000  $\sqrt{\phantom{a}}$  Loop On Loop Tune: +00 A LoopS: 0000000 Reverse Loop Lock ∭⊕ ফল ক To Sample No. : 0001 Use Zero Gind 120 BPM 3 3 2 End: 0099854 " Time Stretch"  $\Box$  0verwrite  $Cancel$  $\overline{\mathbf{0}}$  K **Select Time Stretch Method**  $\bigcirc$  Sustaining " To Sample No." ● Slice " Overwrite "  $0K$ Cancel | **" Overwrite"** Stereo \*\*\* To Sample No.  $\mathsf{Slice}$ (L)  $"$  "To Sample No.  $(R)$ " OK Cancel  $R$  ステレオ・サンプルでL、Rの長さが異なる場合、長い方の OK Cancel " Save to No." <br>"Overwrite " note Time Stretch(Slice) Beat: 004 Source BPM: 106 Exit <del>t</del> Ratio: 100.00% New BPM: 106  $Cancel$  $\overline{\mathbf{0}}$  K note Program Sequencer 使用するときは、"Covert MS To Program "(☞PG P.84, 0-  $\overline{a}$ 1G) Program "Multisample Select" BPM \* Source BPM"  $(FSPG P.5)$ BPM \* Beat" BPM Save OK Beat: 4 and the Beat" "Source BPM"にオリジナル・キーでの再生BPM値が表示さ  $\boldsymbol{\ell}$ BPM スからエンド・アドレス(ループ・オフの場合)またはループ・スター ト・アドレスからエンド・アドレス(ループ・オンの場合)の長さか  $\mathsf{BPM}$ " Source BPM" 4/4 1 BPM120 \* Beat" 4 Source BPM" ( )

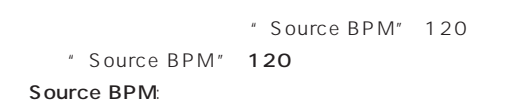

Source BPM" 40 480

## " Ratio" 50.00% 200.00% す。50.00%にしたときサンプルの長さは半分になり(テンポは倍

- しょうか。<br>1200.00%としたときサンプルの最もなります。  $($
- " Ratio" " Source BPM" " New BPM"
- BPM
- " New BPM" BPM " Source BPM" " New BPM" " Ratio"
- 
- 2 New BPM" 40 480 \* Ratio" 50.00 200.00
- ⑦ タイム・ストレッチを実行するときはOKボタンを、実行しないと
	- Cancel OK

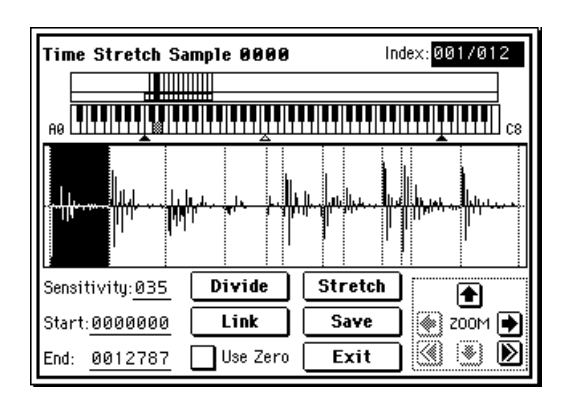

 $C_2$  $C#2$  $($ ) D2

Index[Source, Result, xxx(001...090)/yyy(001...090)]:

Source

Result

#### xxx/yyy

xxx yyy  $\sim$  90  $90$ 

## note

## $\boldsymbol{\ell}$

" Index" Result

[Enter]

#### " Start"" End" Keyboard & Index:

- (Recording ) (☞PG P.80) ステレオ・サンプルの場合、ステレオ・マルチサンプルを一 Index サンプル波形ディスプレイ: 選択しているサンプルの波形を表示 " Index" Result ( ) " Index" xxx/yyy " Index" xxx/yyy Start Loop Start End  $($   $)$ ステレオ・サンプルの場合、Lチャンネルのサンプル・デー
- $R$ ZOOM:"  $(SSP.4, PG P.88)$ 
	- " Sensitivity"
- Sensitivity [00...20]: Start: End: Use Zero: Divide: Link: **2-1B: Time Slice (☞P.8)**
- S tretch

 $(\mathbb{Q} \times \mathbb{P}^3)$ 

2-1B: Time Slice

- Save
- Save To Sample No. : 0001  $\Box$  Overwrite  $Cancel$  $\overline{\mathbf{0}}$  K
- " To Sample No."

" Overwrite "

" Overwrite"

<span id="page-16-0"></span>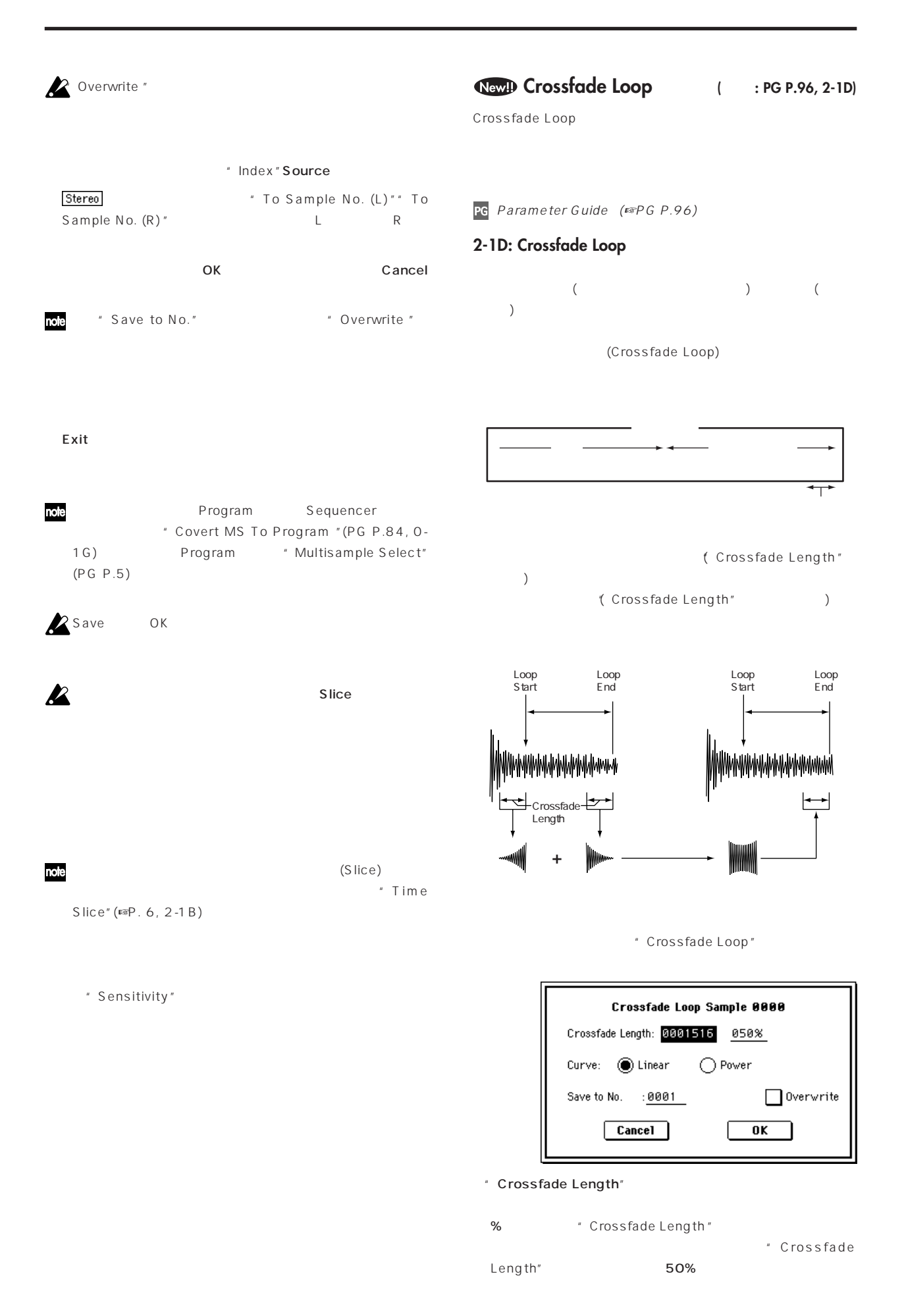

## " Crossfade Length" 100% " Curve" Linear: Power: the internal terms in the Linear Power " Save to No." " Overwrite "  $\begin{array}{lll} \textbf{\textcolor{blue}{\textbf{Set} \textcolor{blue}{\textbf{Set}}} & \textbf{Set} & \textbf{Set} & \textbf{Set} \\ \textbf{Set} & \textbf{Set} & \textbf{Set} & \textbf{Set} & \textbf{Set} \\ \textbf{Set} & \textbf{Set} & \textbf{Set} & \textbf{Set} & \textbf{Set} \\ \textbf{Set} & \textbf{Set} & \textbf{Set} & \textbf{Set} & \textbf{Set} \\ \textbf{Set} & \textbf{Set} & \textbf{Set} & \textbf{Set} & \textbf{Set} \\ \textbf{Set} & \textbf{Set} & \textbf{Set} & \text$ " Save to No. (R)" \* Overwrite"

### OK *OK* Cancel " Save to No." <br>"Overwrite "

note

<span id="page-18-0"></span>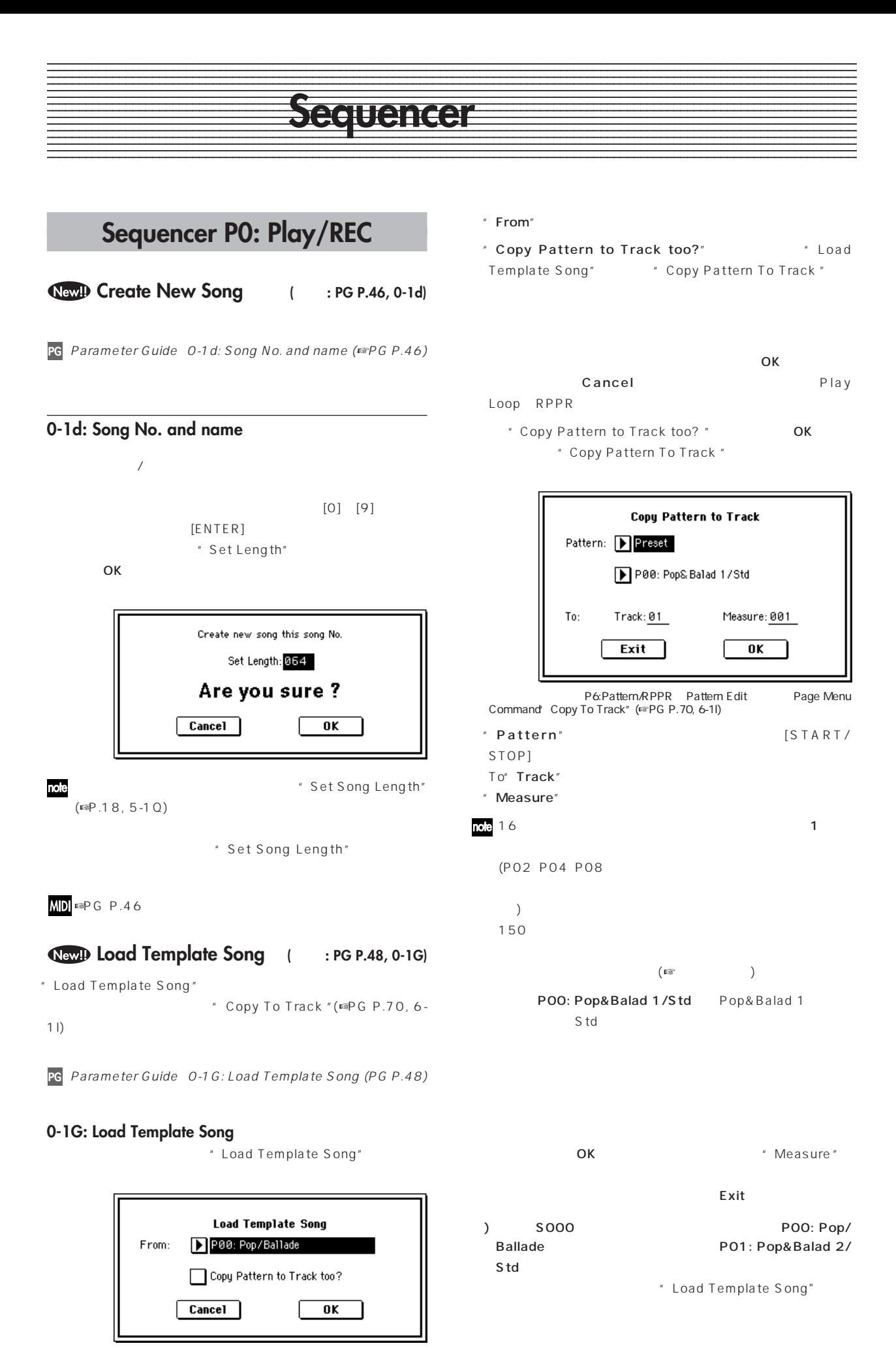

<span id="page-19-0"></span>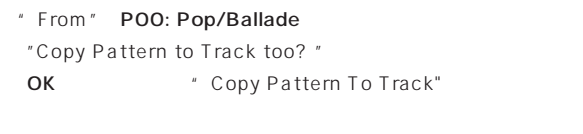

" Pattern" Preset POO: Pop&Balad 1/Std P07: Pop& Balad 8/Std しょうしょく しんしゃく しんしゃく しんしゃく しんしゃく しんしゃく しんしゃく しんしゃく しんしゃく しんしゃく しんしゃく しんしゃく POO: Pop/Ballade  $\rule{1em}{0.15mm}$  1 A036: Standard Kit (2008) [START/STOP]  $[TEMPO]$ P01: Pop&Balad 2/Std To:" Track" 01" Measure" 001 OK 1 8 P01:Pop&Balad 2/Std " Measure"

Exit to the state when the state  $\sim$ 

#### **Play Intro (Track Play Loop)**

**( 追加 : PG P.49, 0-5(6)a)**

" Play Intro"

PG Parameter Guide 0-5(6)a: PlyLoop (☞PG P.49)

**Play Intro**

: "Loop Start Measure"

を1度プレイした後に、"Loop Start Measure ""Loop End Measure"

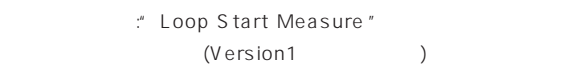

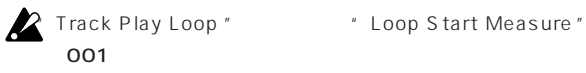

# Play Intro

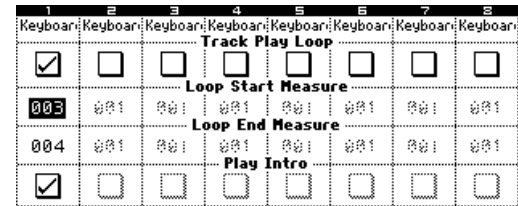

トラック1は次のようにループします。

M001–M002–M003–M004–M003–M004–M003–M004

" Play Intro"

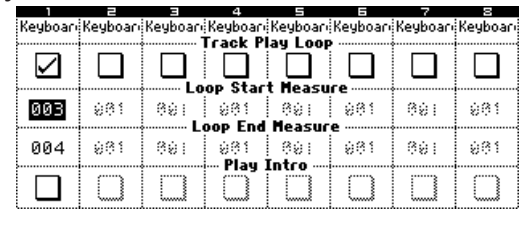

M003–M004–M003–M004–M003–M004–M003–M004

トラック1は次のようにループします。

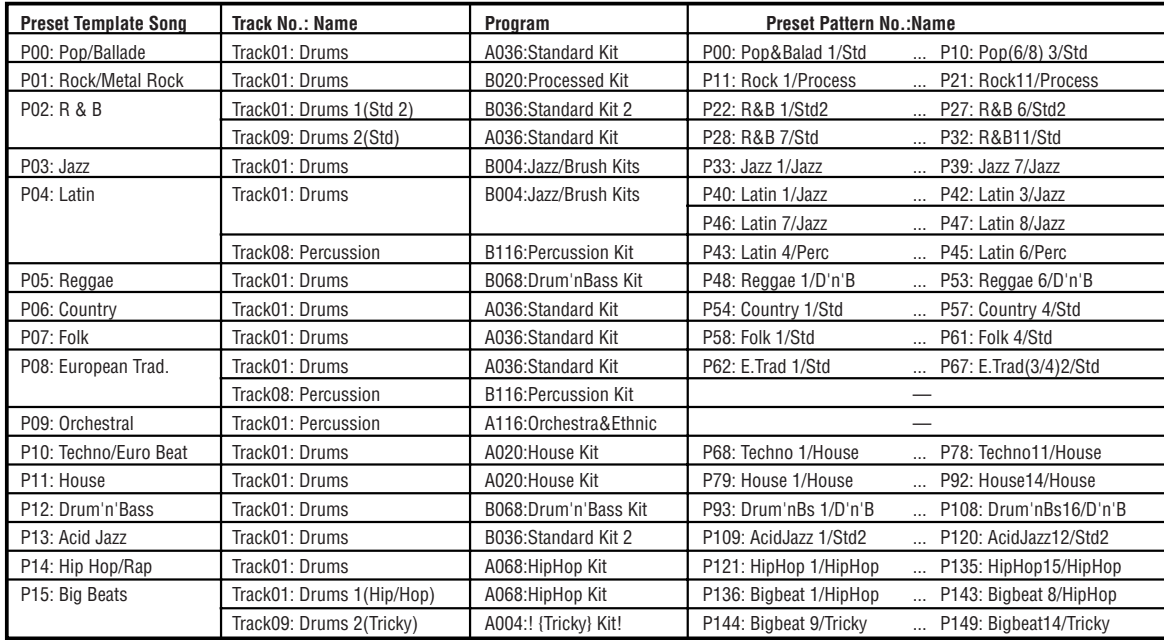

<span id="page-20-0"></span>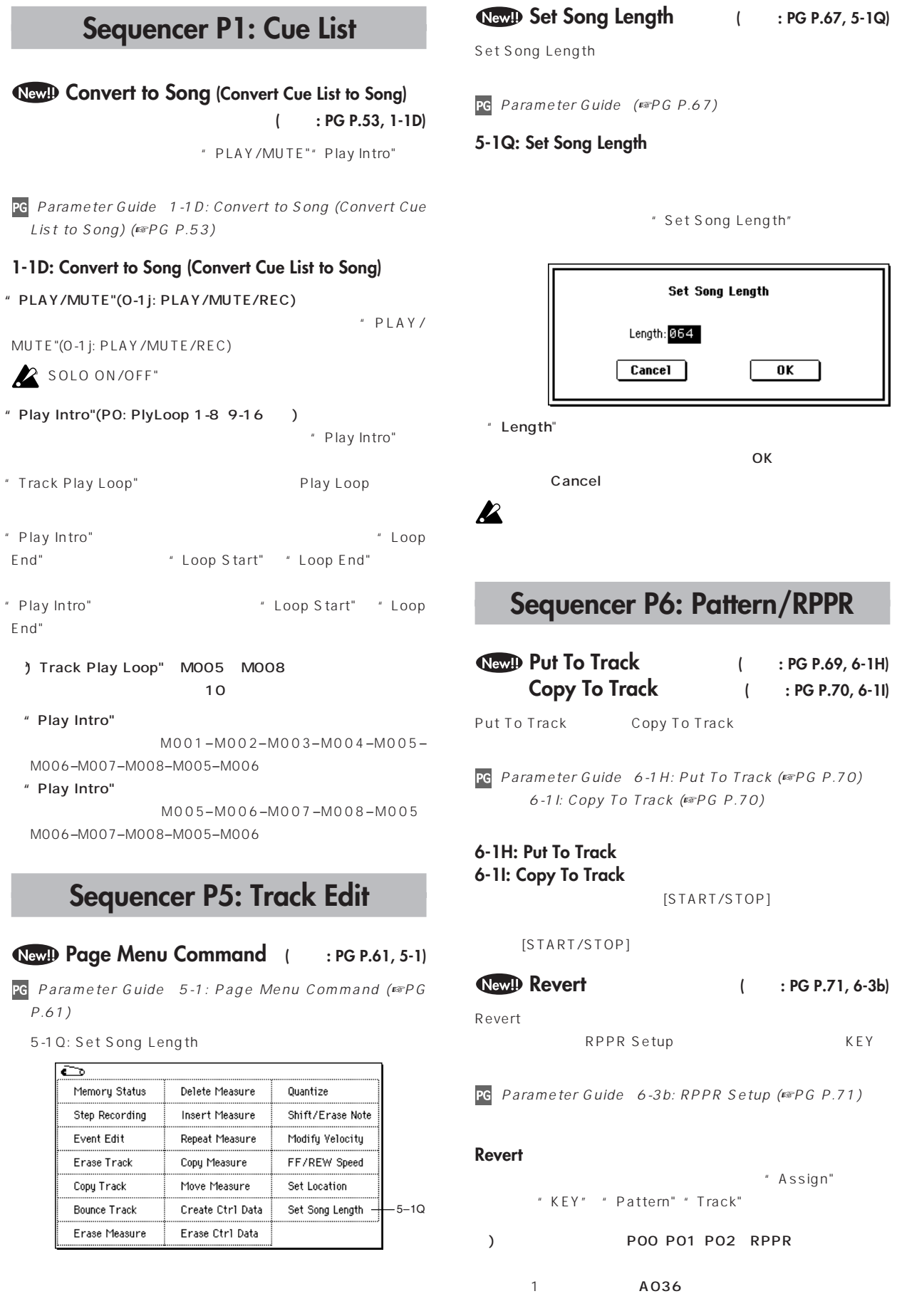

 **Put To Track ( 変更 : PG P.69, 6-1H) Copy To Track ( 変更 : PG P.70, 6-1I)**

 $\overline{\mathbf{0}}$  K

 **Revert ボタン ( 追加 : PG P.71, 6-3b)**

 $(FSPG P.71)$ 

Assign"

" Play Intro"

" Play Intro"

M006-M00

M006-M00

 $P.61)$ 

Bounce

```
" K E Y " C \# 2 " Assign "
" Pattern"" Track"
          posses RPPR Setup successos
          KEY: C#2 \Box Assign Mode: \Box Manual
                                                                      Shift: +00
          (C-1 to C2: Shutdown Keys) Sync: D Beat
          Pattern: Preset PP00: PopS Balad 17Std
                                                                       Revert
                                                                        (to last<br>assigned)
          Track: DTrack01:Drums
KEY" D2
 Revert Revert Revert Revert
 Pop&Balad 1/Std)<sup>®</sup> Track"(Track01: Drums)
\begin{array}{ccc} \text{\texttt{\texttt{a}}} & \text{\texttt{a}} & \text{\texttt{b}} & \text{\texttt{c}} \end{array} \qquad \qquad \begin{array}{c} \text{\texttt{a}} & \text{\texttt{b}} & \text{\texttt{c}} \end{array} \qquad \qquad \begin{array}{c} \text{\texttt{a}} & \text{\texttt{b}} & \text{\texttt{c}} \end{array} \qquad \qquad \begin{array}{c} \text{\texttt{a}} & \text{\texttt{b}} & \text{\texttt{c}} \end{array} \qquad \qquad \begin{array}{c} \text{\texttt{a}} & \text{\texttt{b}} & \text{\texttt{cP01: Pop&Balad 2/Std
" KEY" D#2Revert Revert Revert Revert
 Pop&Balad 2/Std)<sup>®</sup> Track"(Track01: Drums)
              # Pattern" PO2: Pop&Balad 3/Std
              Revert RPPR
 Setup "KEY" "Pattern"" Track"
```

```
\sqrt{2\pi}[START/STOP]
 \overline{\phantom{a} \phantom{a}}[STAT/STOP]
```

```
\overline{\phantom{a}}(Version1 / /
```
" Location" () " Status" EXT EX2

" Status" **EXT EX2** MIDI

#### <span id="page-22-0"></span>12345678901234567890123456789012123456789012345678901234567890121234567890123456789012345678901212345678901234567890123456 12345678901234567890123456789012123456789012345678901234567890121234567890123456789012345678901212345678901234567890123456 1 6 12345678901234567890123456789012123456789012345678901234567890121234567890123456789012345678901212345678901234567890123456 1 de janvier de la populación de la contradición de la contradición de la contradición de la contradición de l 1 de janvier de la companyation de la companyation de la companyation de la companyation de la companyation de **Diskモード**

## **Disk 0-1: Load**

#### New!)

#### **複数ファイルのロード ( 変更 : PG P.137, 138)**

.KMP .KSF .AIF .WAV AKAI Program

AKAI Sample

PG Parameter Guide 23) Load .KMP 24) Load .KSF 25) Load .AIF 26) Load .WAV 27) Load AKAI Sample File 28) Load AKAI Program File (PG P.137 138)

#### " Load Selected"

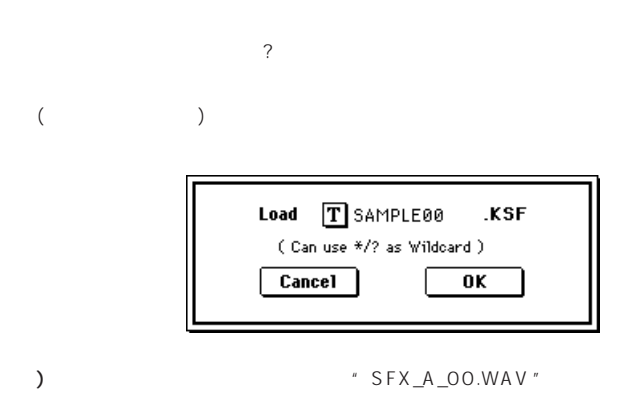

#### PIANO.WAV、SFX\_A\_00.WAV、SFX\_A\_01.WAV、 SFX\_B\_00.WAV、SFX\_B\_01.WAV、SFX\_C\_00.WAV

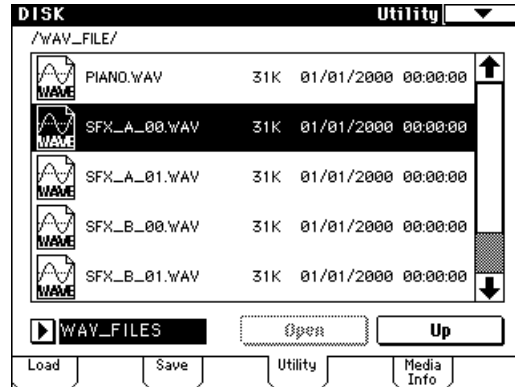

" SFX\_A\_00.WAV" "Load selected"

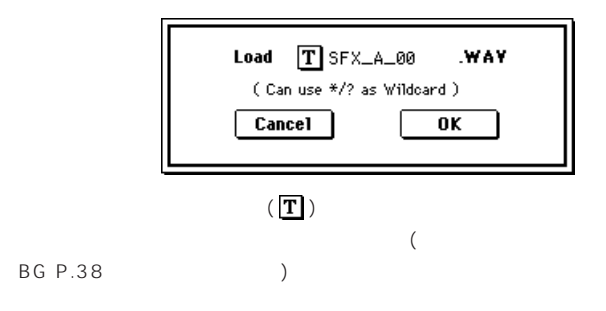

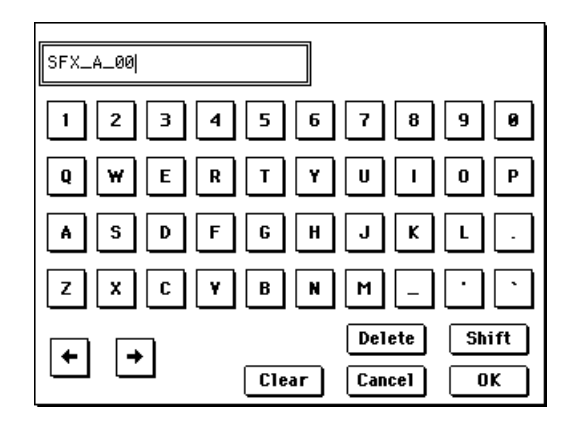

#### $\gamma$  1

#### 1) SFX\_A

SFX\_A\_00.WAV、SFX\_A\_01.WAV

2) SFX\_?\_00

SFX\_A\_00.WAV、SFX\_B\_00.WAV、SFX\_C\_00.WAV

 $3)$ SFX\_  $\_\circ$ OO \* SFX\_ "

SFX\_A\_00.WAV、SFX\_A\_01.WAV、SFX\_B\_00.WAV SFX\_B\_01.WAV、SFX\_C\_00.WAV

$$
f_{\rm{max}}
$$

4)  $\hspace{2cm}$ 

PIANO.WAV 、SFX\_A\_00.WAV、SFX\_A\_01.WAV SFX\_B\_00.WAV、SFX\_B\_01.WAV、SFX\_C\_00.WAV

#### **NewID AKAI S1000/S3000**

**ステレオ・ファイルのロード (変更 : PG P.138)**

AKAI S1000/3000 "L""-R"

**TRITON** 

(Version1  $U''$  -L""-R" 15 16  $\therefore$  ☞PG P.81 マルチサンプル、ステレオ サンプルについて )

PG Parameter Guide (☞PG P.138)

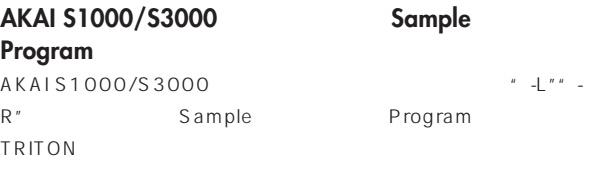

 $\parallel$  -L  $\parallel$   $\parallel$  -R  $\parallel$  $(15 \t16 \t)$ 

#### <span id="page-23-0"></span>**27) Load AKAI Sample File**  $(11\ 12)$   $)$  " $-L$ "" $-R$ " "-L""-R" TRITON (15 16)  $\| \cdot \| = \bigsqcup^{n-n} - \mathsf{R}^{\: n}$ 2 Sampling

### **28) Load AKAI Program File**

 $\begin{bmatrix} u & -L^{n-u} & -R'' \end{bmatrix}$ 

 $(15 \t16 \t)$  "-L""-R"  $\blacksquare$  -L"  $\blacksquare$  -R" 2つのマルキサンプルがコードをお願います。<br>モードさんでは、Sampling

## **Disk 0-2: Save**

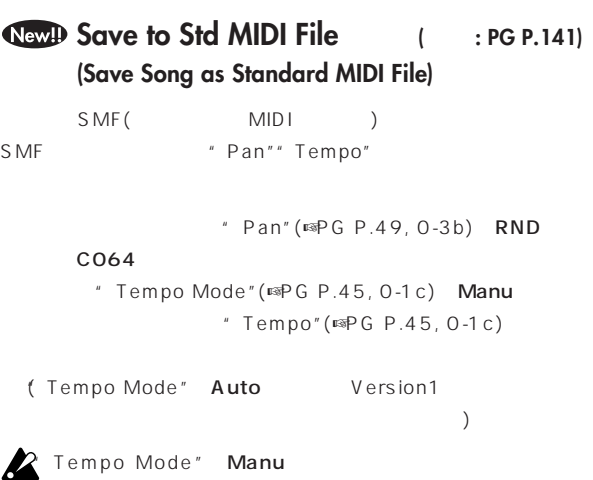

## **Disk 0-4: Media Info (Media Information)**

#### New!

#### $($  **: PG P.144)**

0-4: Media Info "
"
(☞PG P.132 0-1c)

PG Parameter Guide O-4: Media Info (☞PG P.144)

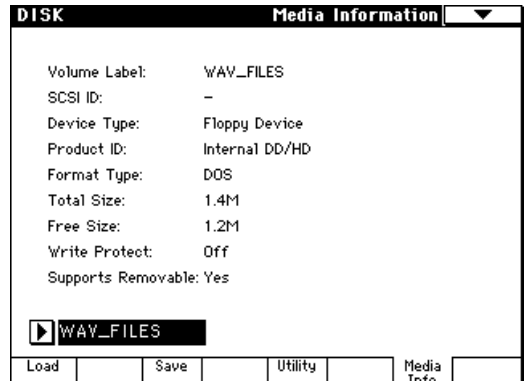

### **Rev.D Page Menu Command** ( : PG P.144, 0-4)

PG Parameter Guide 0-4: Page Menu Command (PG  $P.144)$ 

0-4A: Scan SCSI device

#### **Scan SCSI device**  $($  : PG P.144)

0-4: Media Info Page Menu Command Scan SCSI device EXB-SCSI

SCSI

PG Parameter Guide (☞PG P.144)

#### ▼ **0-4: Page Menu Command**

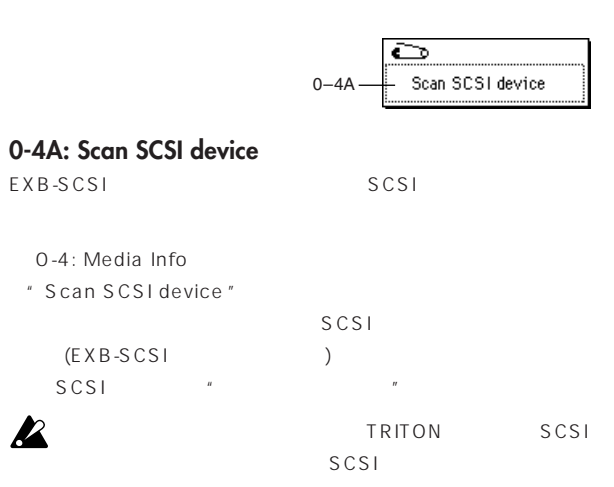

<span id="page-24-0"></span>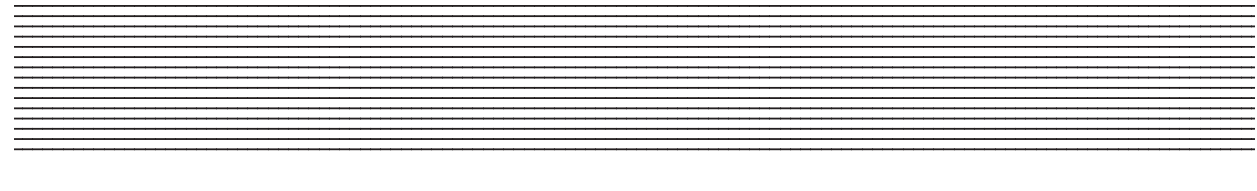

Sampling Sequencer Disk

**The No. (Tone Number) (**  $\cdot$  **: PG P.129)** Global P6: User Arpeggio " Tone No." \* Step No." [0] [9] **Tone** PG Parameter Guide (☞PG P.129) **Tone No. (Tone Number) [01...12]** " Arpeggio Tone Mode"(6-1a) Fixed Note Tone " Tone No."  $10$  Tone  $[0]$   $[9]$ Tone0 9 [-] Tone10 [./10's HOLD] Tone11  $\sqrt{ }$ Tone  $\overline{\phantom{a}}$ " Delete Step"(6-2C) Step " Insert Step" (6-2D) **Newll**  $\left[ \begin{matrix} \triangle \end{matrix} \right]$  $[\nabla]$  [VALUE] (a)  $(2)$   $\boxed{D}$  $[ \Delta ]$  $[\nabla]$   $[VALUE]$ ます。(☞BG P,10、11) Bank/Program Select (☞PG P.1) ROM Multisample Select (☞PG P.6) Bank/Combination Select (☞PG P.29) Category/Program Select (☞PG P.1) Category/Combination Select (☞PG P.29)

\* To Program"

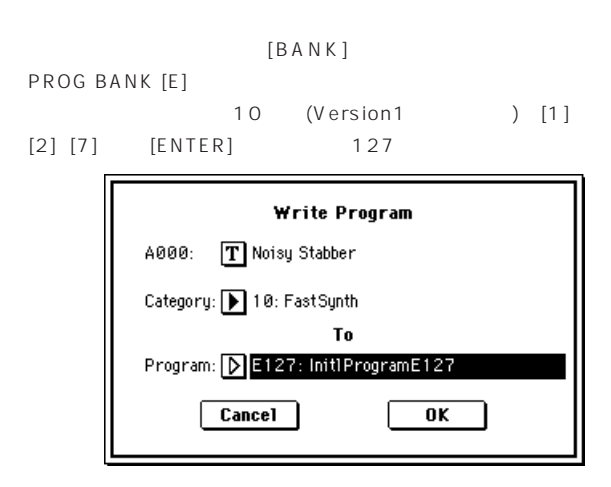

#### **New! ページ・メニュー・コマンド"Solo Selected Timbre<sup>"</sup> "</sup> Solo Selected Track<sup>"</sup>**

以下に示すページで、ページ・メニュー・コマンド"Solo Selected Timbre"(☞PG P.31, 0-1B)" Solo Selected Track"(☞PG P.47, 0-1B P.102, 0-1B)

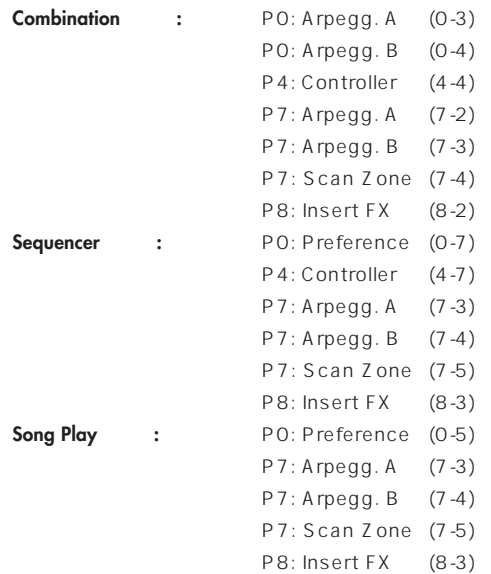

PG Parameter Guide O-1B: Solo Selected Timbre (☞PG P.31) O-1B: Solo Selected Track (☞PG P.47)

ティンバー(トラック)ごとのパラメーターがないタブ、ページでは

P.30, 0-1A)  $/$ 

**New!** 

 $[BANK]$ 

)Program "Write Program " E127

" Write Program"

**プログラム / コンビネーションを設定するダ**

Category/IFX Select (☞PG P.25) Category/MFX Select (☞PG P.26) Category/ROM Drumsample Select (☞PG P.124)

**[BANK]** Write Program( ☞PG P.3, 0-1A) Write Combination( ☞PG

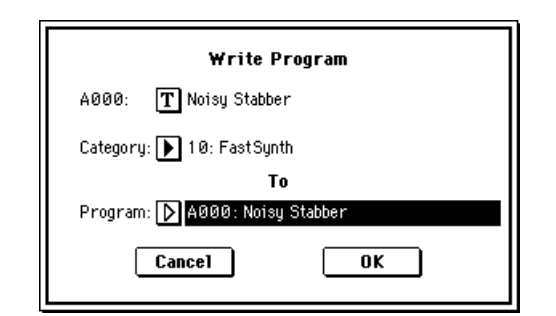

#### <span id="page-25-0"></span> $\sqrt{\text{NewP}}$  Solo Selected Timbre<sup>"</sup>

#### **( 変更 : PG P.31)** Combination 
<sup>\*</sup> Solo Selected Timbre" Version1 Version2

PG Parameter Guide (☞PG P.31)

#### **0-1B: Solo Selected Timbre**

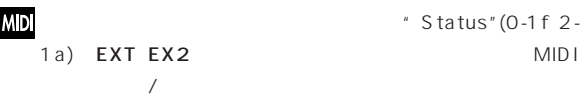

PG Parameter Guide (☞PG P.229 233)

#### **Front sample data used in rear sample Can't overwrite**

: Sampling Sample Edit "Link"

" Overwrite " :" Overwrite "

#### **Not enough song memory**

: Sampling \* Time Slice" "Save"

対策: 他のソング・データなどを削除し、空メモリーを増やしてくだ

#### **Rear sample is empty**

- : Sampling Sample Edit "Link"
- $\sim$  10  $\sim$  10  $\sim$  10  $\sim$  10  $\sim$  10  $\sim$  10  $\sim$  10  $\sim$  10  $\sim$  10  $\sim$  10  $\sim$

#### Slice point over limit **Can't divide**

- 内容: Samplingモード"Time Slice""Time Stretch" Slice  $(1000)$ 
	- " Divide"
- : \* \* \* \* \* \* \* \* \* \* \* \* Link"
- " Divide"

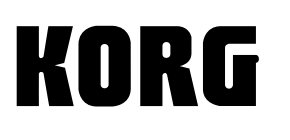

168 0073 168 0073 1 15 12  $\frac{168}{111}$  17 **17 168** 0073 168 0073 1 11 17 **17** (03) 332 1 11 17  $\hat{B}$  (03) 5376 5022  $11117$   $\overline{13}$  (03) 3323 5241 466 0825 ■名古屋営業所/ショールーム/スタジオ 〒 466 0825 名古屋市昭和区八事本町 100 <sup>51</sup>☎(052)832 <sup>1419</sup> 531 0072 3 2 1 7F  $\tau$  (06)6374 0691  $810\,0012$  1 3 25 1F  $\text{ }$   $(092)531\,0166$ 

 **2000 KORG INC.**

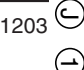